## **SMS DBS FAQ**

## **Tables of Content**

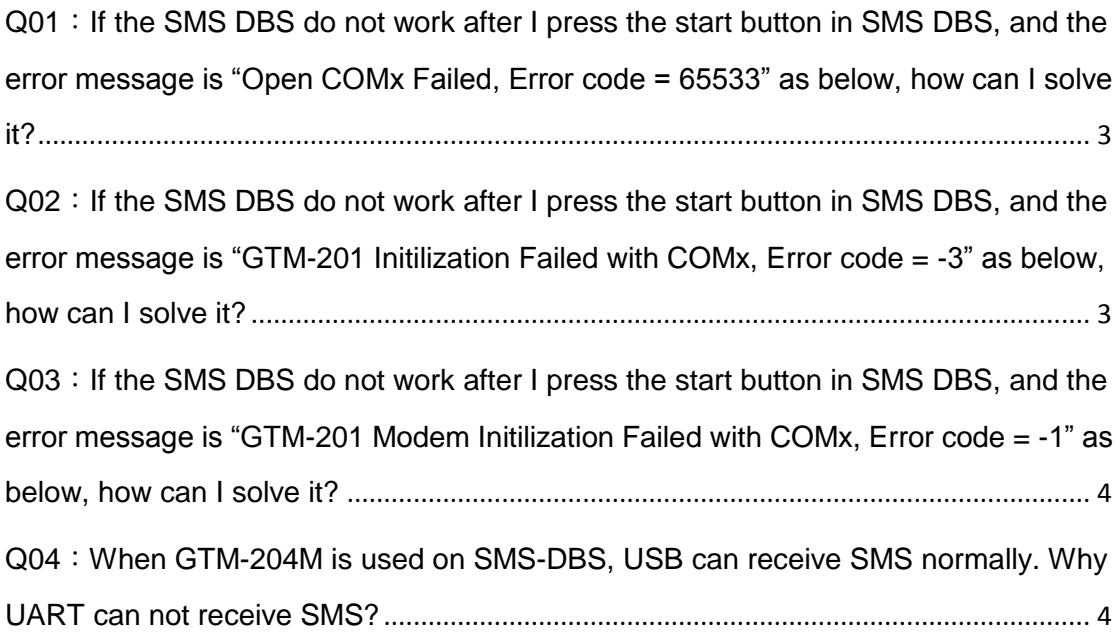

<span id="page-2-0"></span>**Q01**:**If the SMS DBS do not work after I press the start button in SMS DBS, and the error message is "Open COMx Failed, Error code = 65533" as below, how can I solve it?**

Message Start Data Recording Open COM11 Failed, Error code = 65533 Stop Data Recording

A01: Please check GTM-201 COM Port is set correctly.

<span id="page-2-1"></span>**Q02**:**If the SMS DBS do not work after I press the start button in SMS DBS, and the error message is "GTM-201 Initilization Failed with COMx, Error code = -3" as below, how can I solve it?**

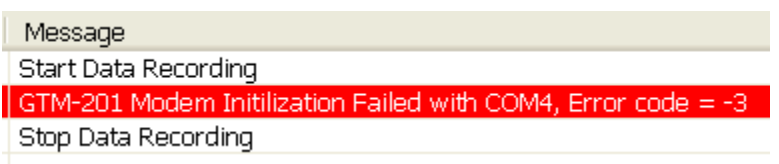

A02:

- 1. Please check GTM-201 green light is blanking once every three seconds (RS232/USB version) or blanking once every 800 ms (3G version).
- 2. If GTM-201 light is incorrect, please confirm the PIN code has been removed. If not, please remove the PIN code and re-power on. Please make sure confirm GTM-201 light is correctly, and reopen SMS DBS.

<span id="page-3-0"></span>**Q03**:**If the SMS DBS do not work after I press the start button in SMS DBS, and the error message is "GTM-201 Modem Initilization Failed with COMx, Error code = -1" as below, how can I solve it?**

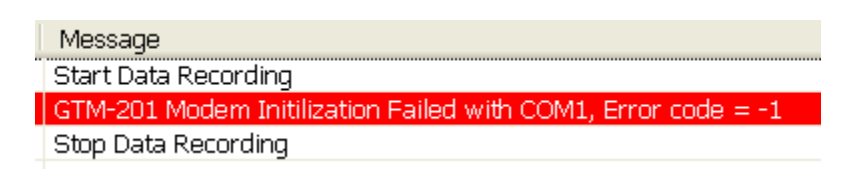

A03: Please check GTM-201 RS-232 is connected correctly and GTM-201 is powered on.

## <span id="page-3-1"></span>**Q04**:**When GTM-204M is used on SMS-DBS, USB can receive SMS normally. Why UART can not receive SMS?**

A04: The GTM-204M defaults to using the USB Port as a SMS notification. If you want to use the UART to receive SMS messages, you must first set it through AT Command. The AT + QURCCFG? Can be used to query the current setting status, this setting is permanent and effective.

- Use USB to receive newsletters: AT+QURCCFG="urcport","usbat"
- $\bullet$  Use UART to receive newsletters: AT+QURCCFG="urcport","uart1"